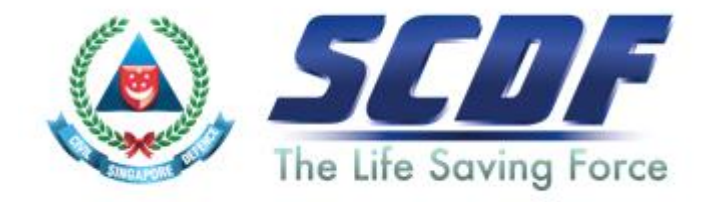

# Singapore Civil Defence Force

# Petroleum and Flammable Materials Storage Licence (Renewal Application- LicenceOne)

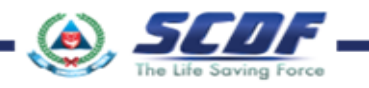

# Announcement

- i) Online Business Licensing System(OBLS) will be replaced by LicenceOne on 4<sup>th</sup> April 2016
- ii) SCDF licences features in LicenceOne
	- ➢ Petroleum & Flammable Material(P&FM) Storage Licence
	- ➢ Petroleum & Flammable Material(P&FM) Transportation Licence
	- ➢ Temporary Change Of Use (TCU)

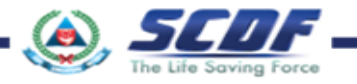

How to renew Petroleum & Flammable Materials Storage Licence?

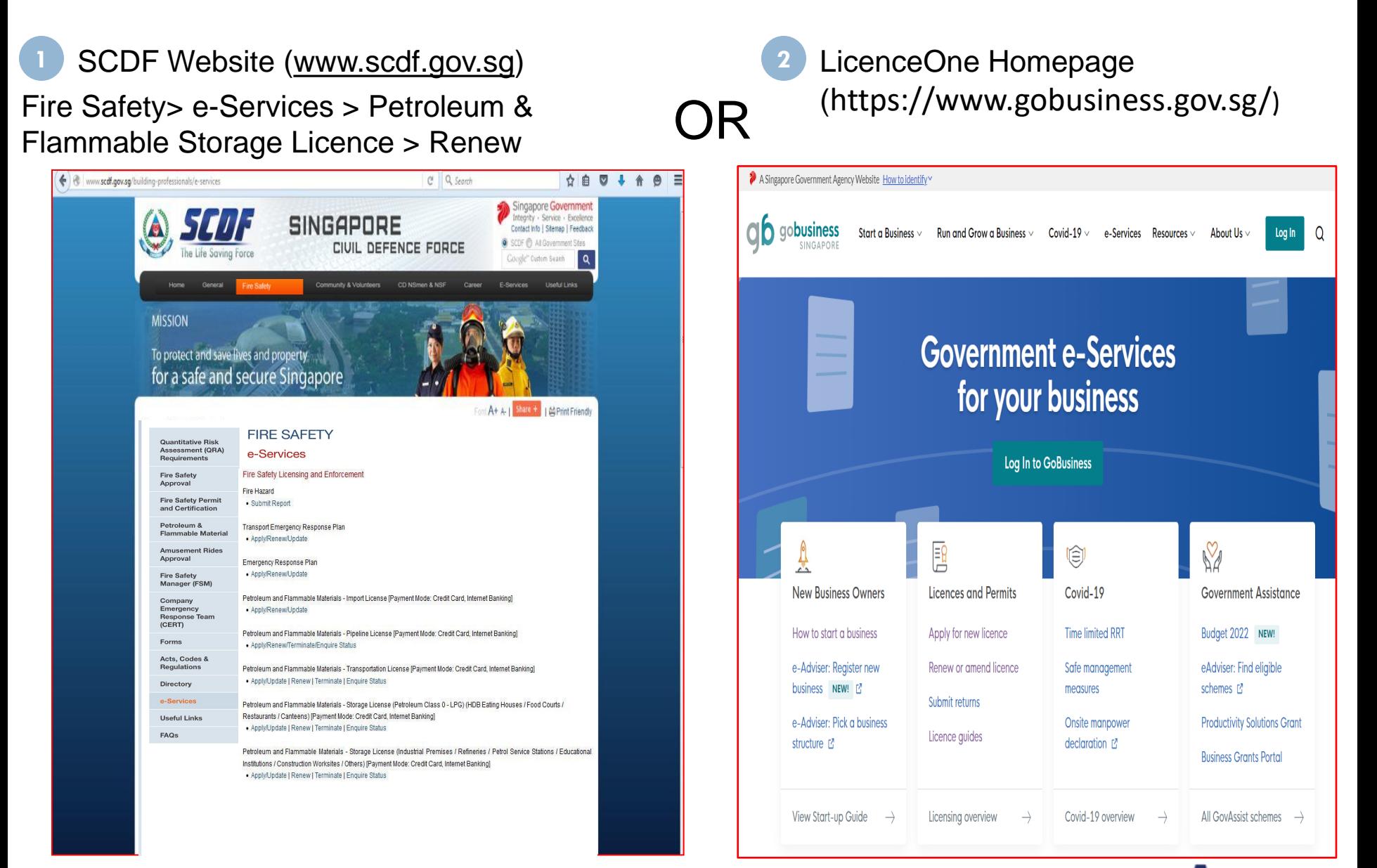

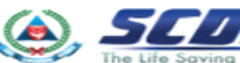

To renew licence, click on "Renew or amend licence".

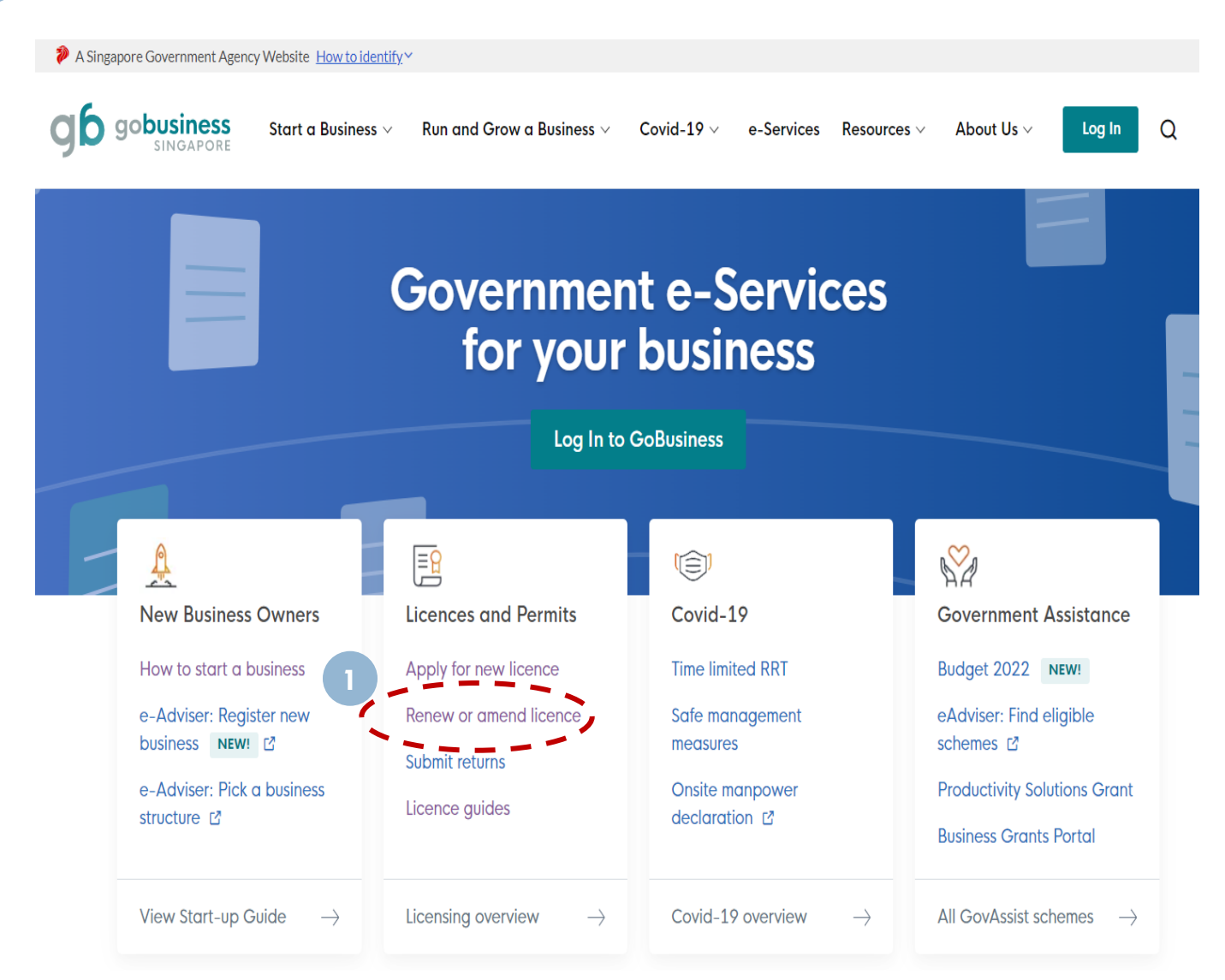

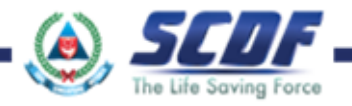

2. Click on "GoBusiness Licensing" for the licence you intend to renew.

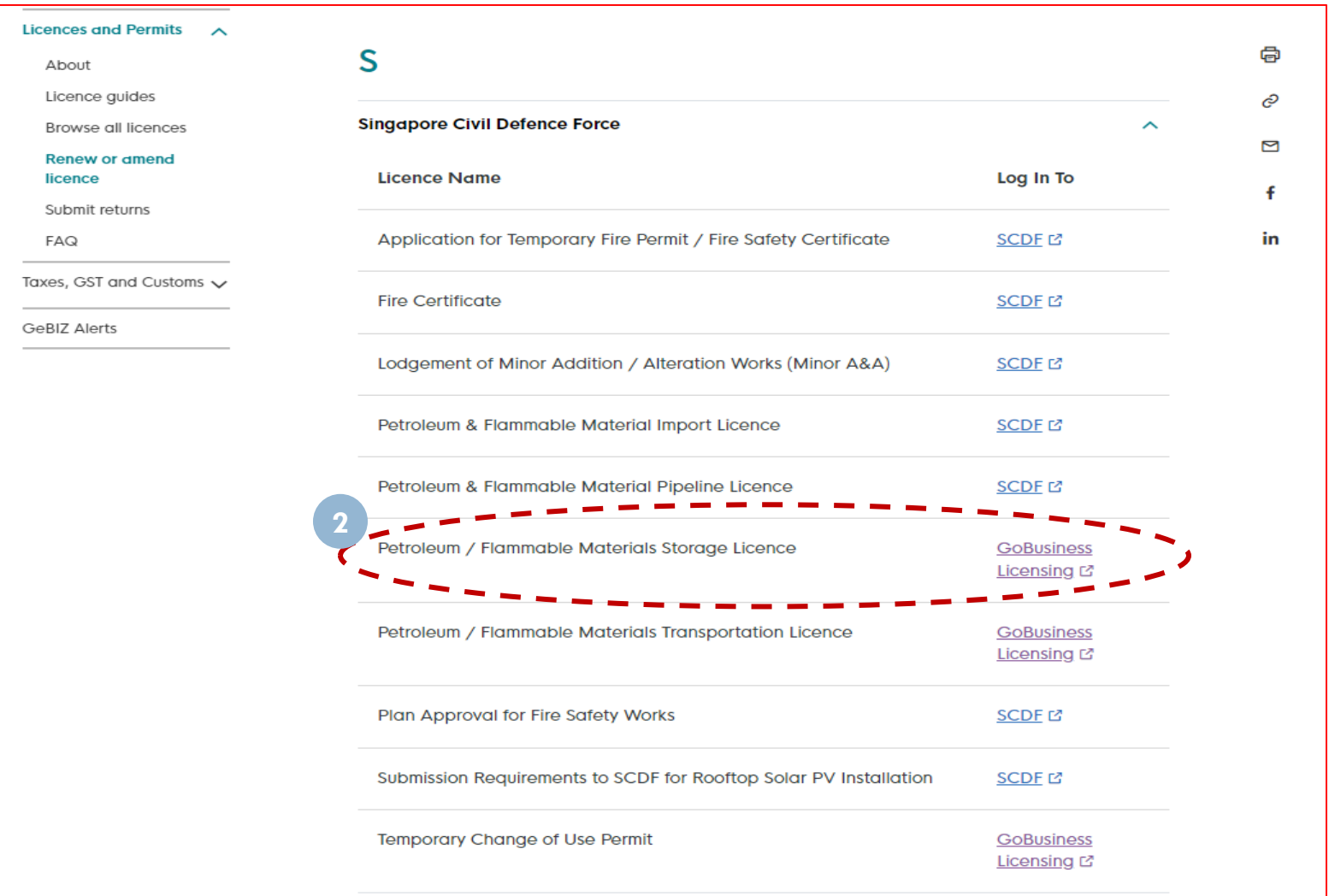

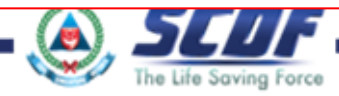

Click "LOGIN" to the dashboard. **3**

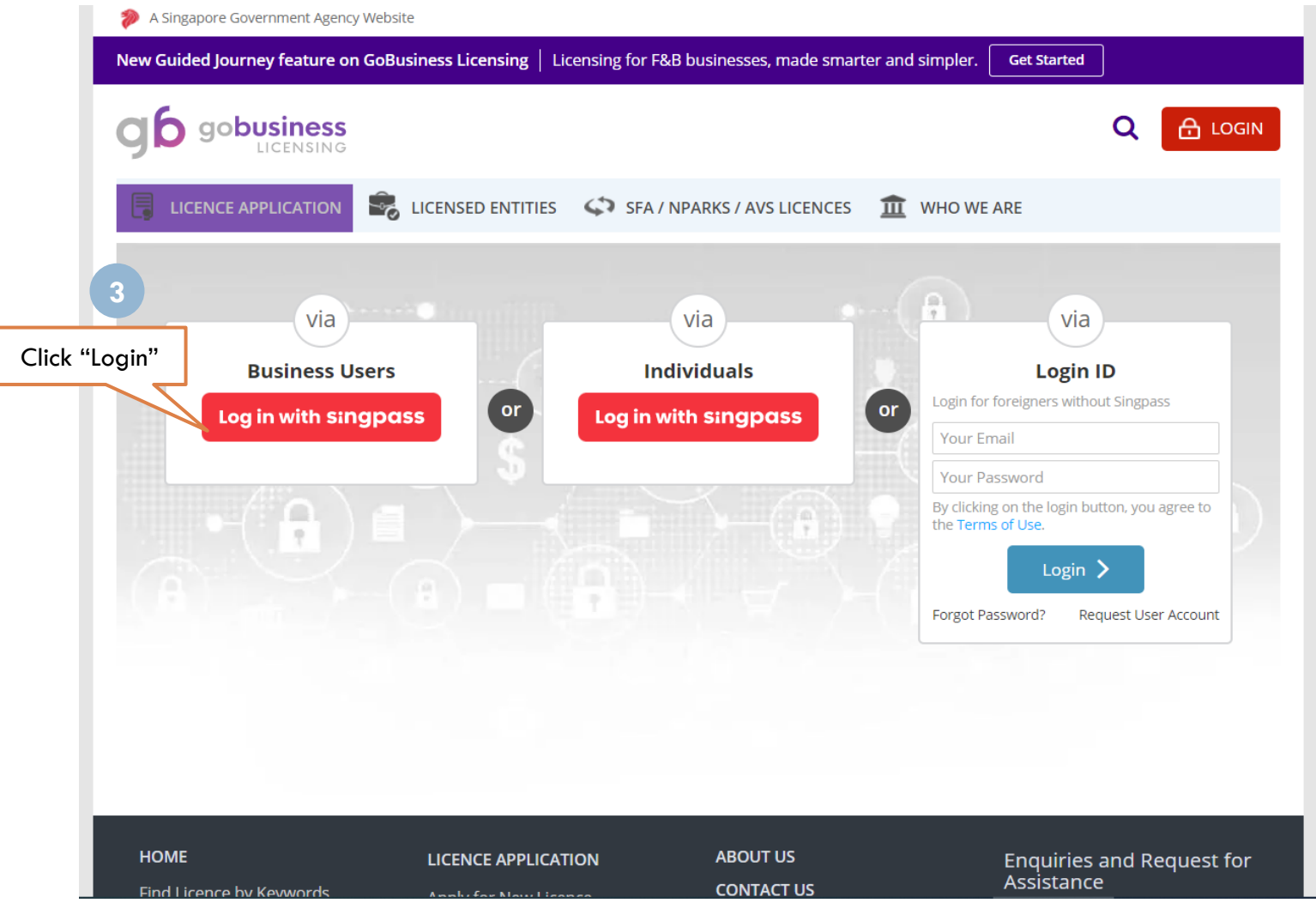

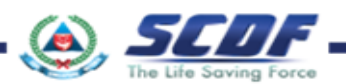

Click "Licence Application" Select "Renew Expiring Licence" **4 5**

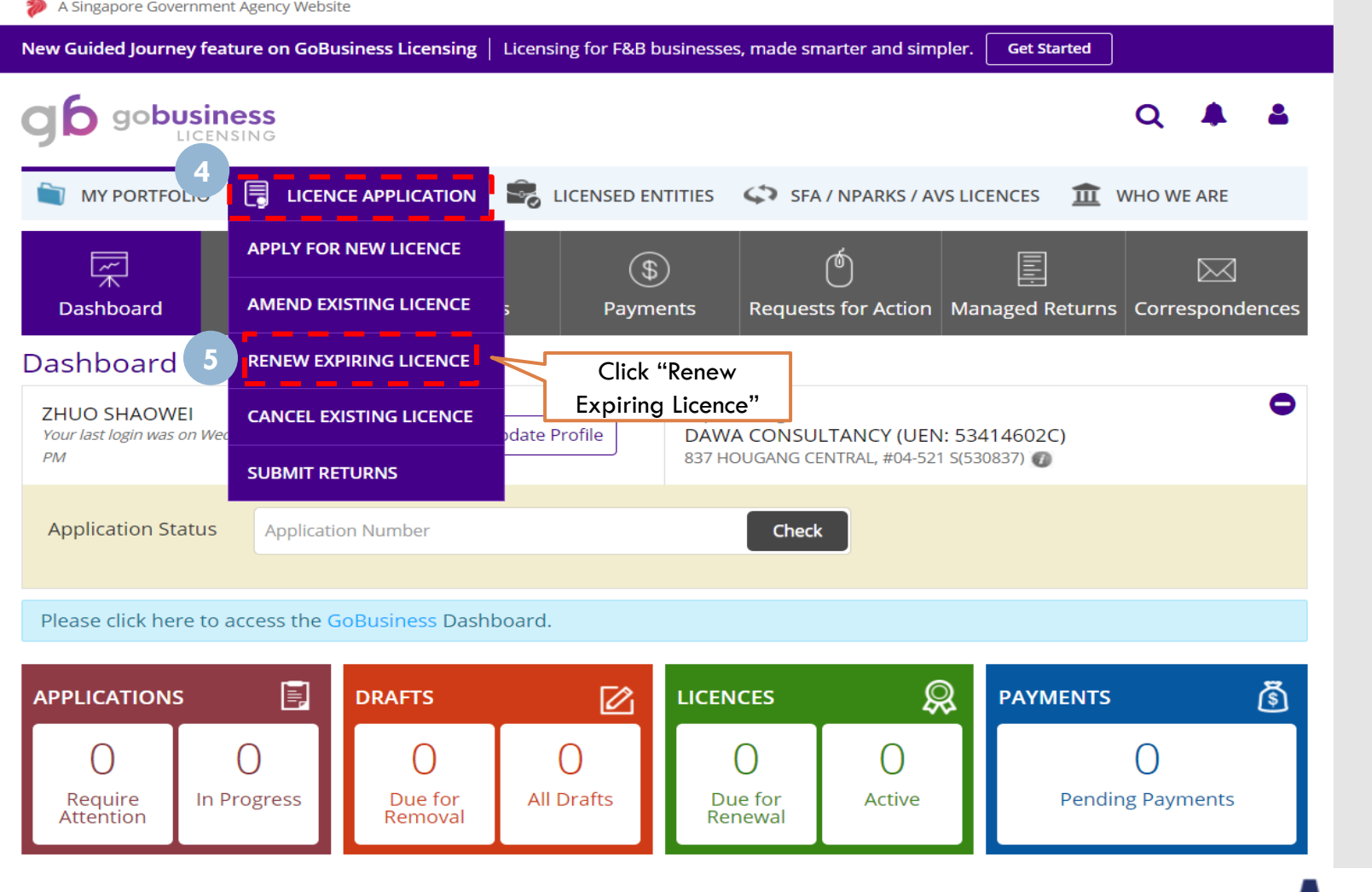

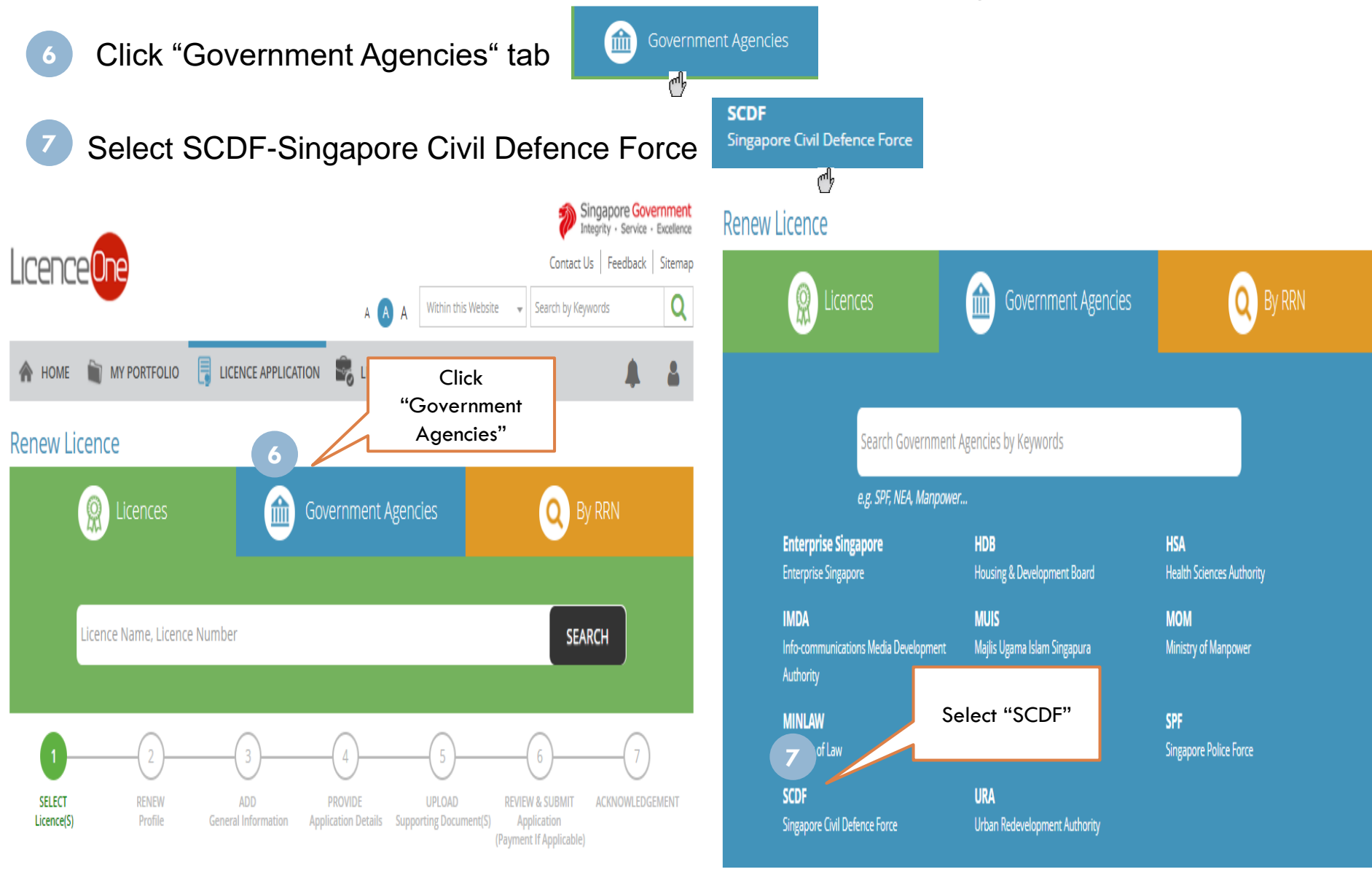

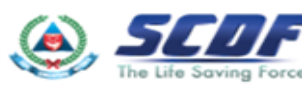

**8** Check the radio button and Click "Next"

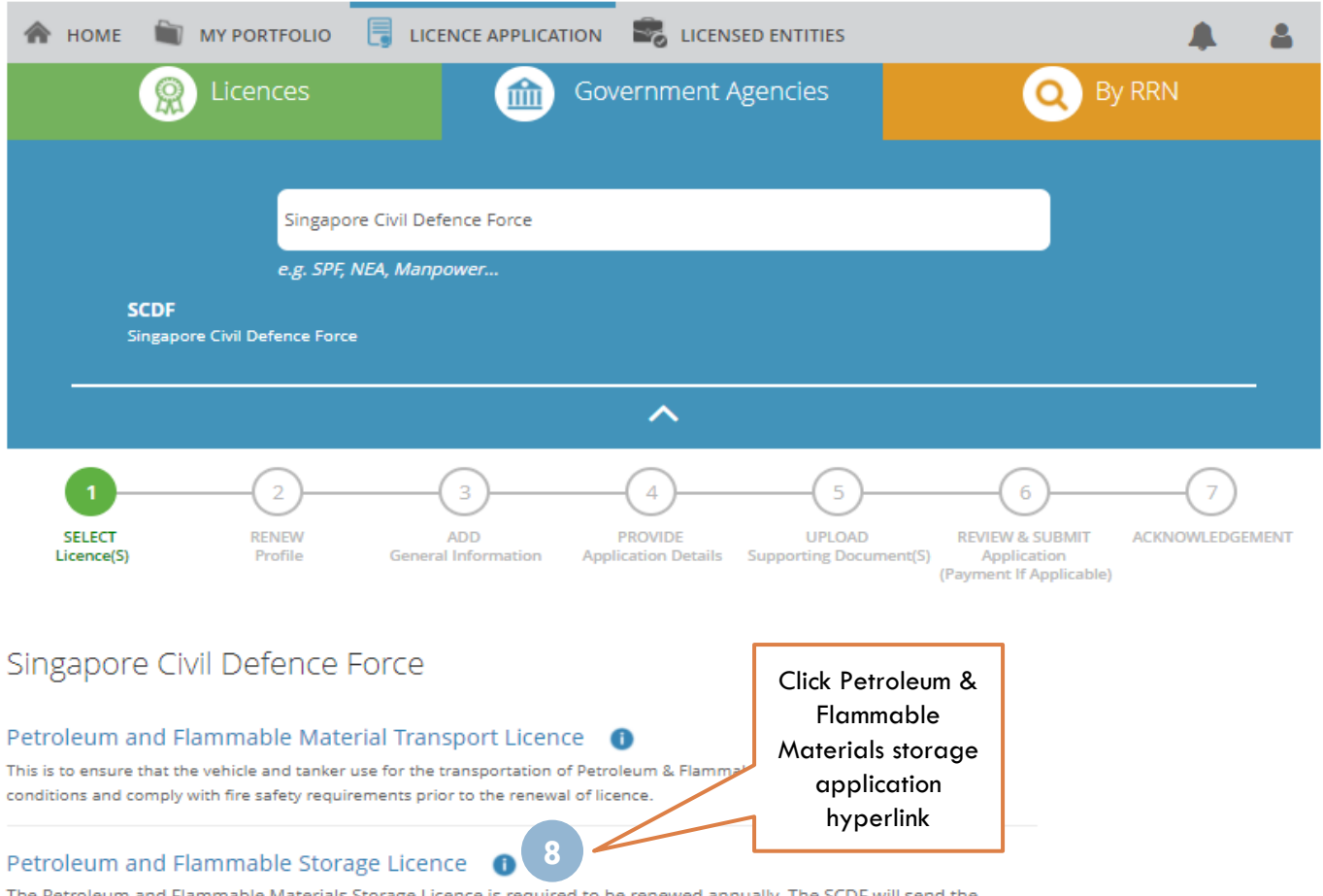

The Petroleum and Flammable Materials Storage Licence is required to be renewed annually. The SCDF will send the renewal notice to existing licensees 3 months before their licences expire. Licensee can renew his/her licence on-line using the File Reference Nos, Submission ID and Licence Nos stated in the renewal notice send to him/her by SCDF.

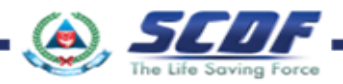

Enter correct File Reference, Licence and Submission ID

Click "Search" button to proceed to next page

**9**

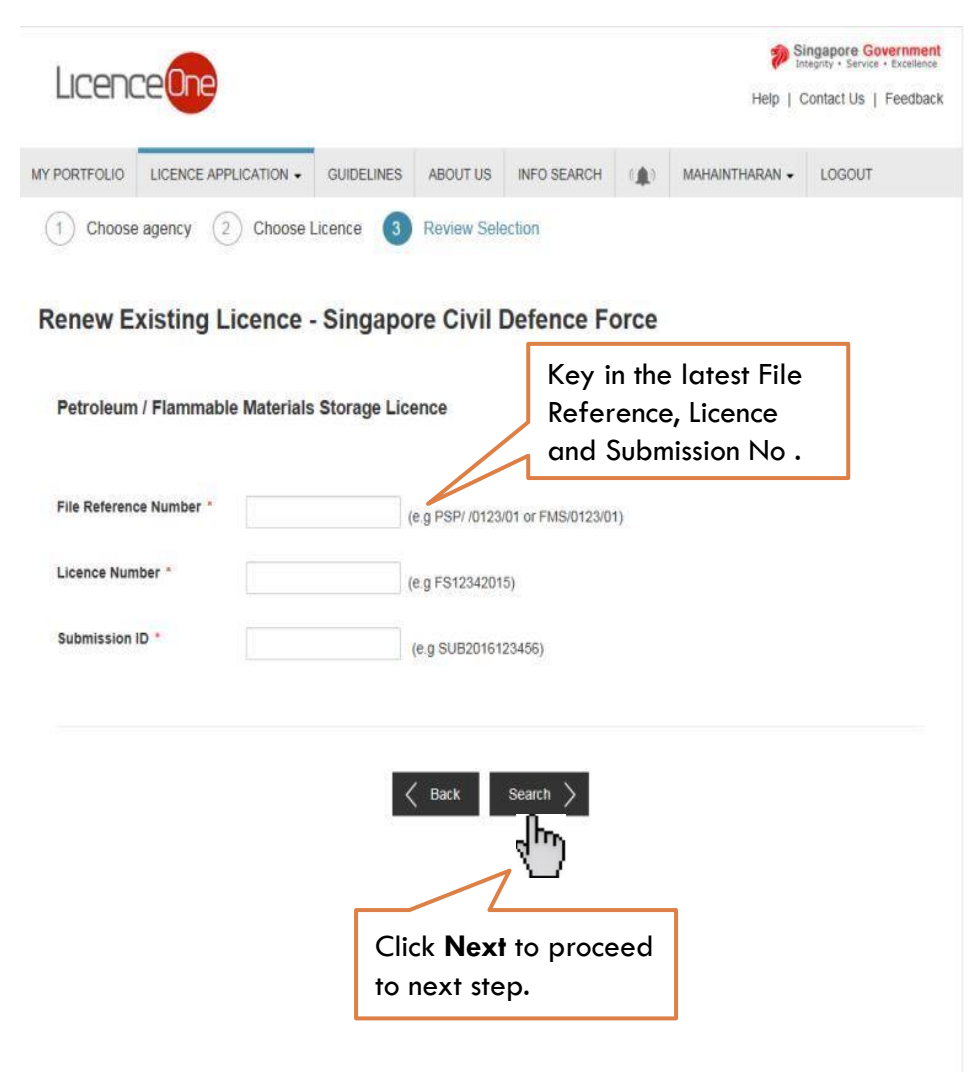

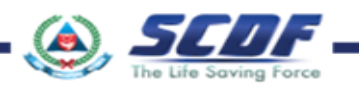

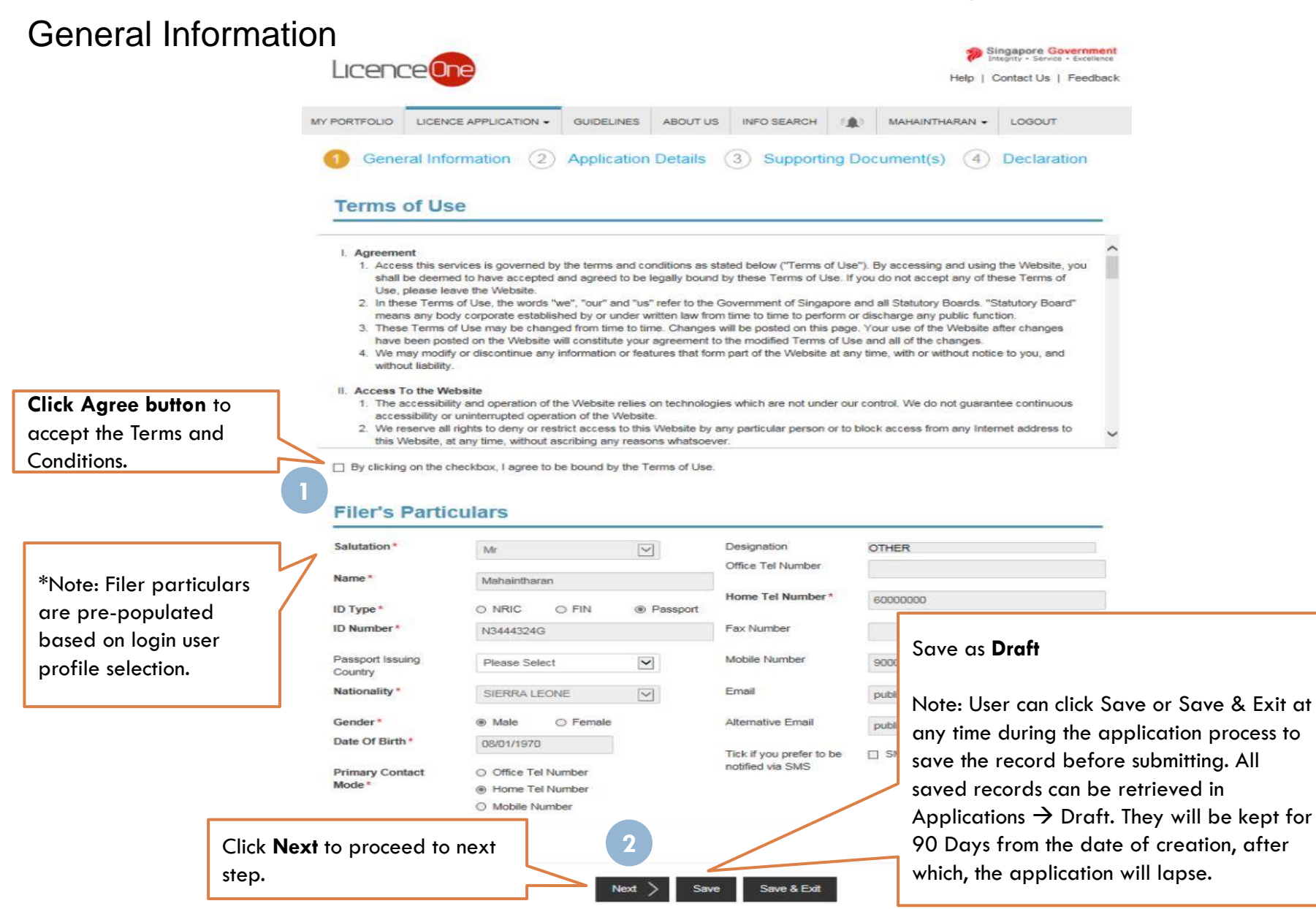

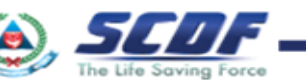

#### Application Details

**business** 

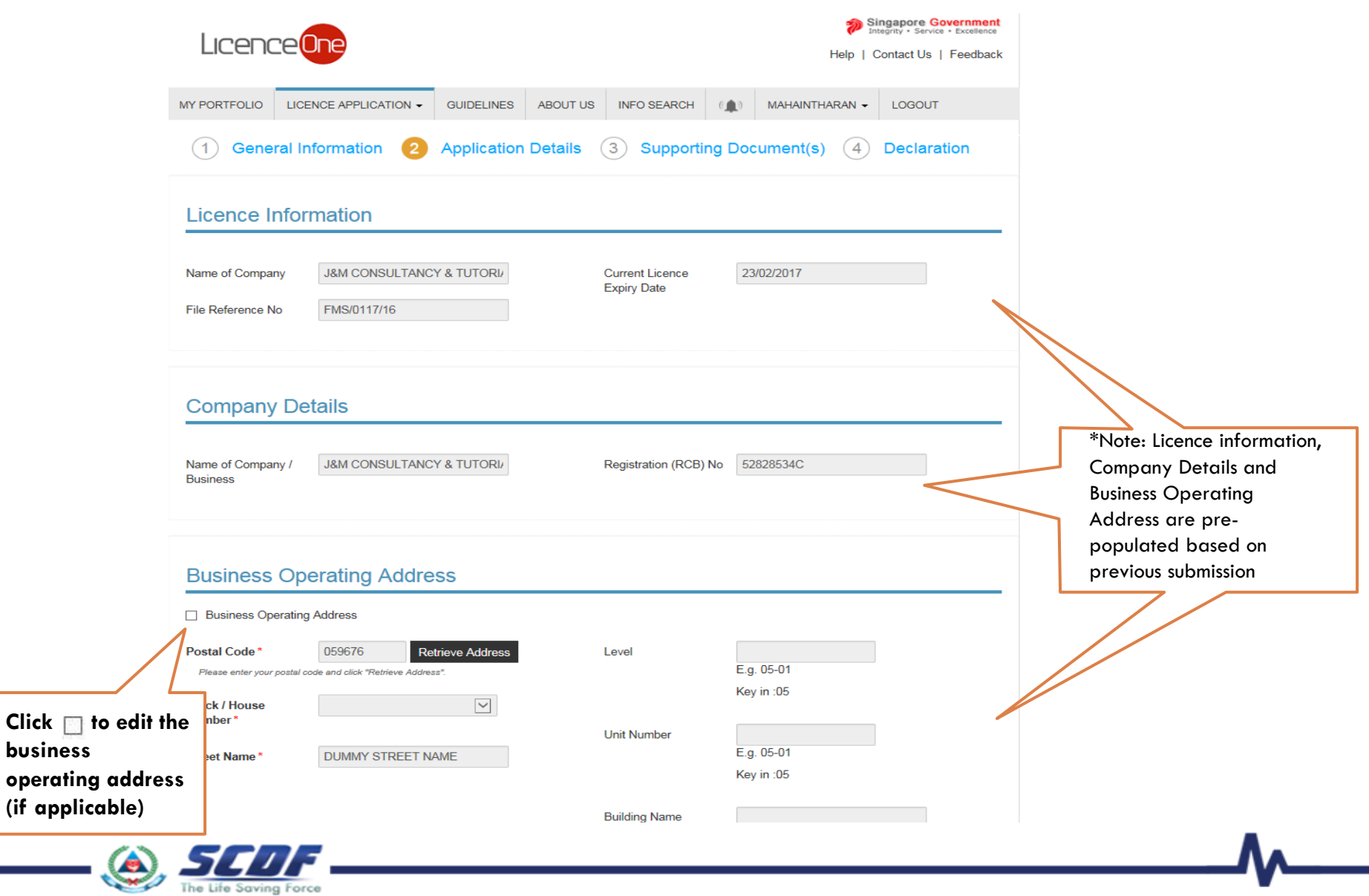

#### Application Details

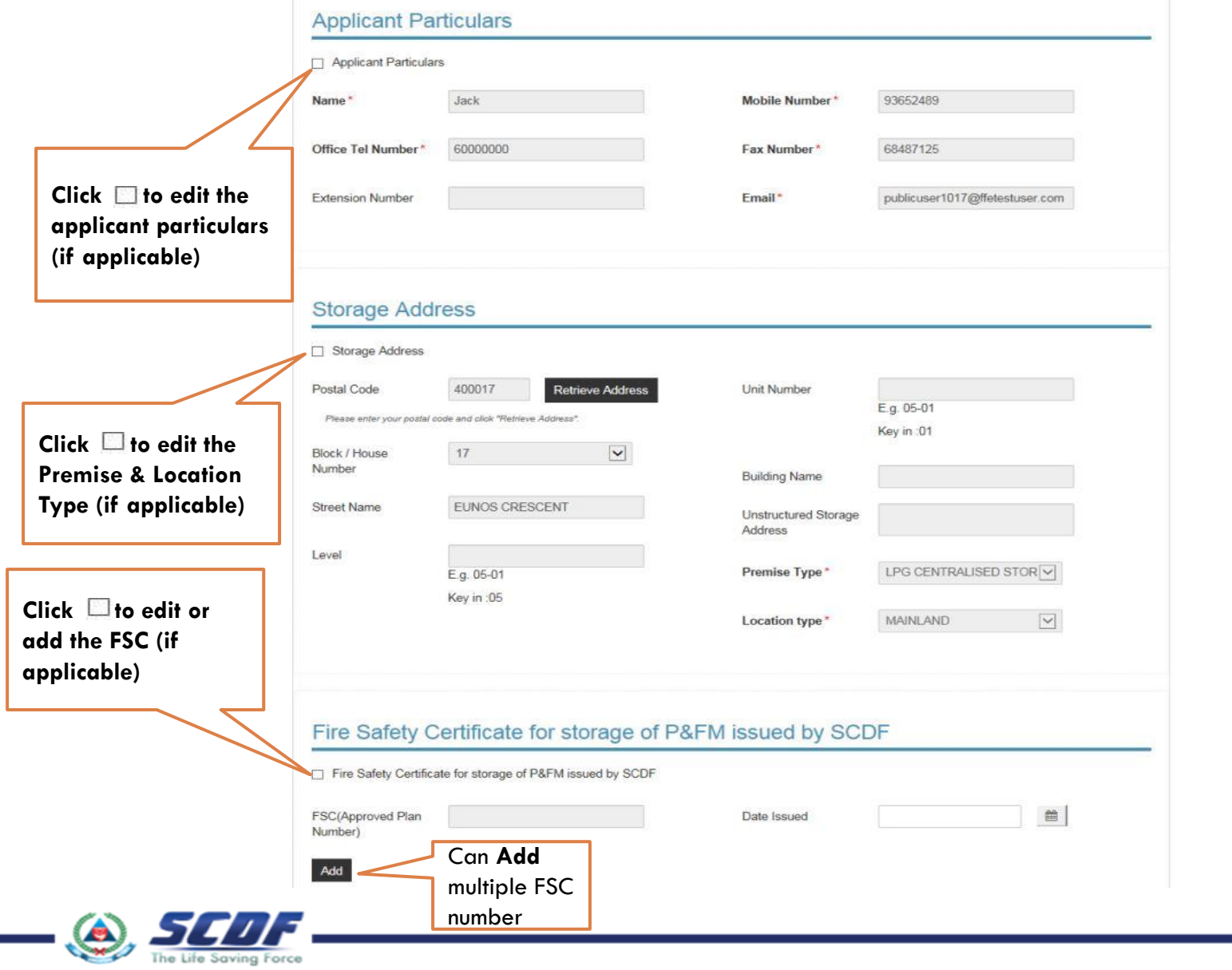

#### Application Details

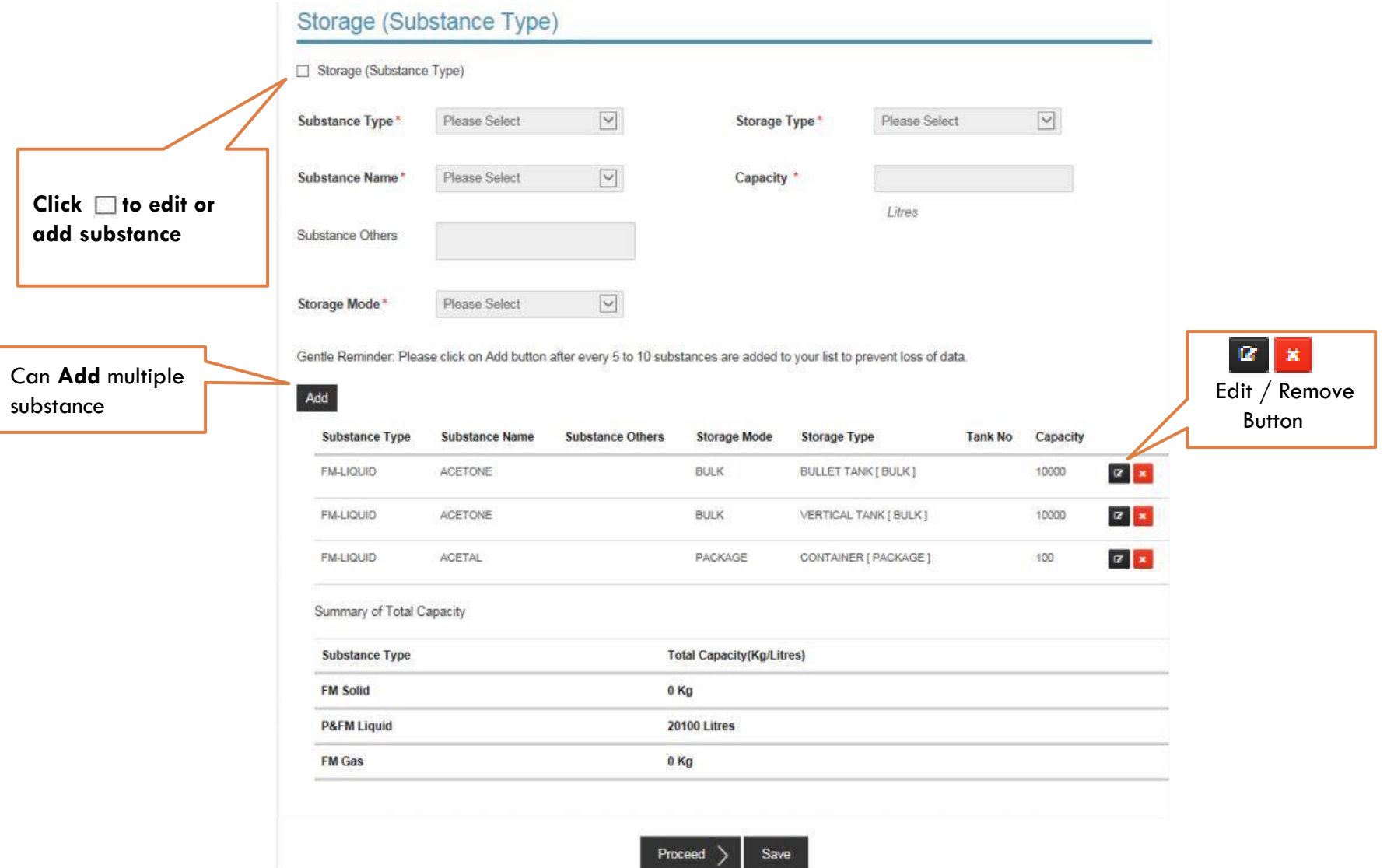

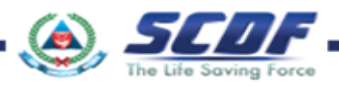

# Renew Petroleum & Flammable Material(P&FM) Storage Licence Application Details

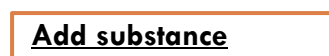

- 1) Select substance type (eg. Petroleum, FM Liquid or FM Gas)
- 2) Choose product name in Substance Name
- 3) Select "Bulk" or "Package"
- 4) Choose Storage Type
- 5) Enter the total storage quantity for the selected product
- 6) Click **Add** to confirm

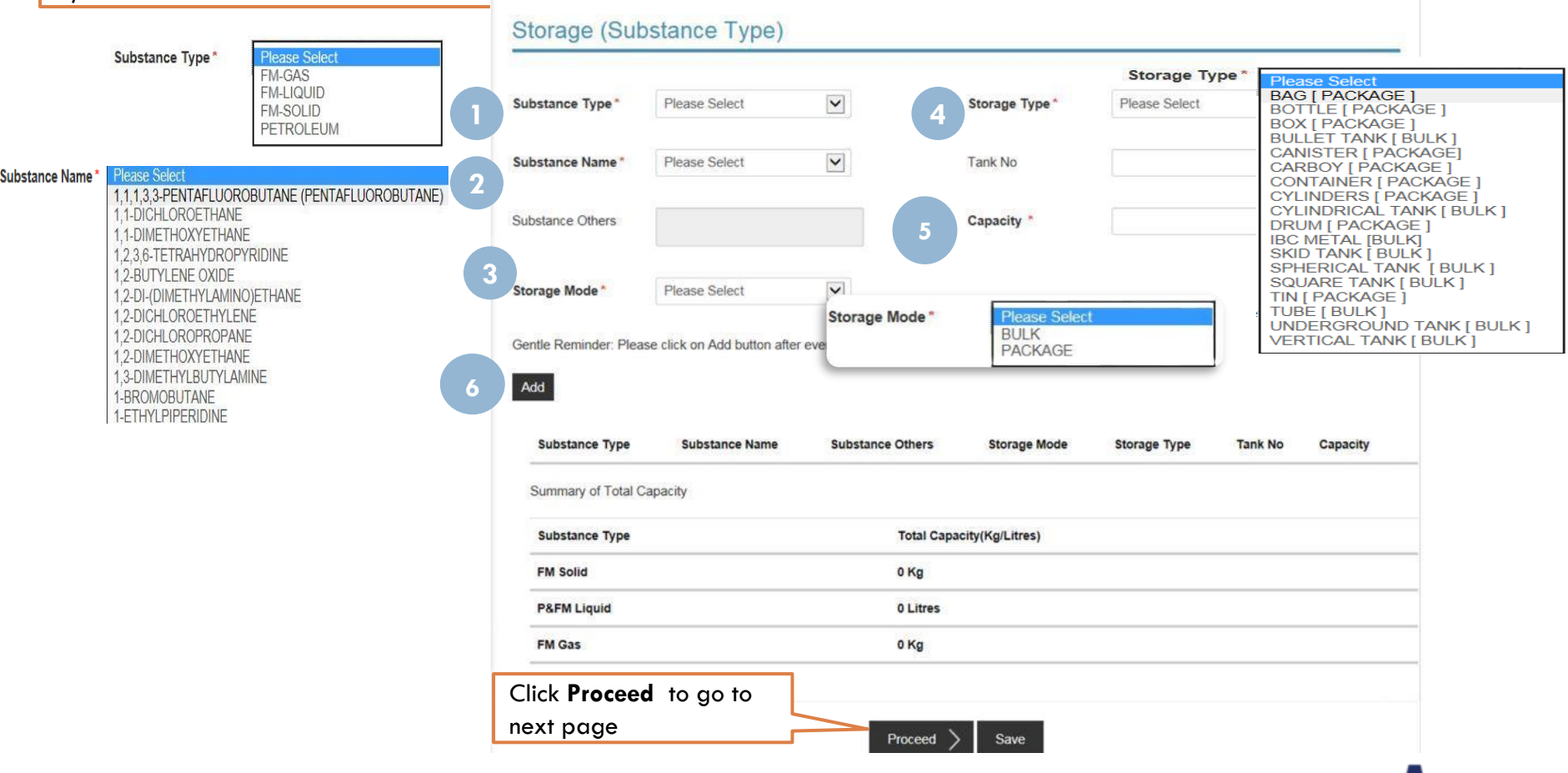

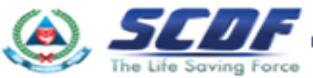

# Upload Supporting Documents Renew Petroleum & Flammable Material(P&FM) Storage Licence

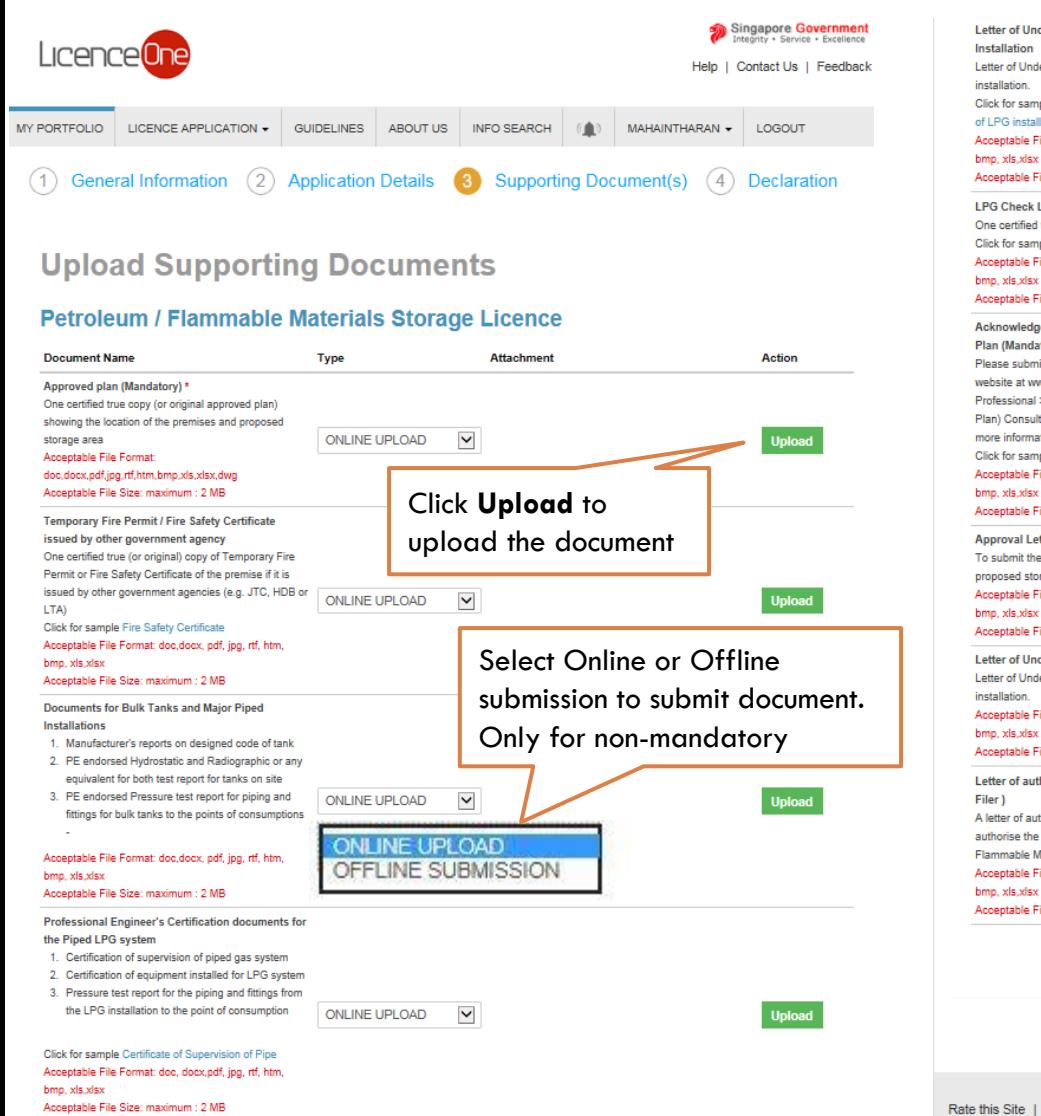

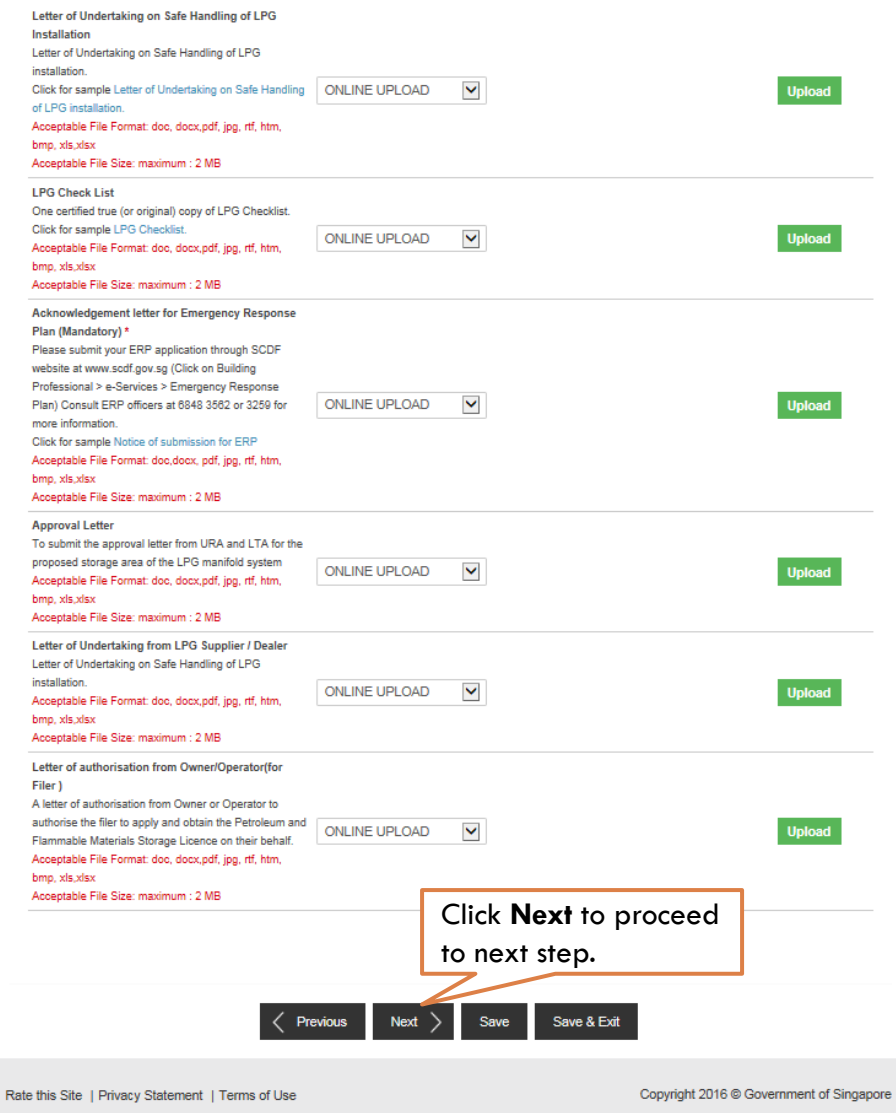

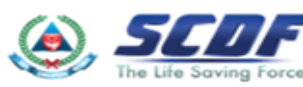

#### Review and Declaration

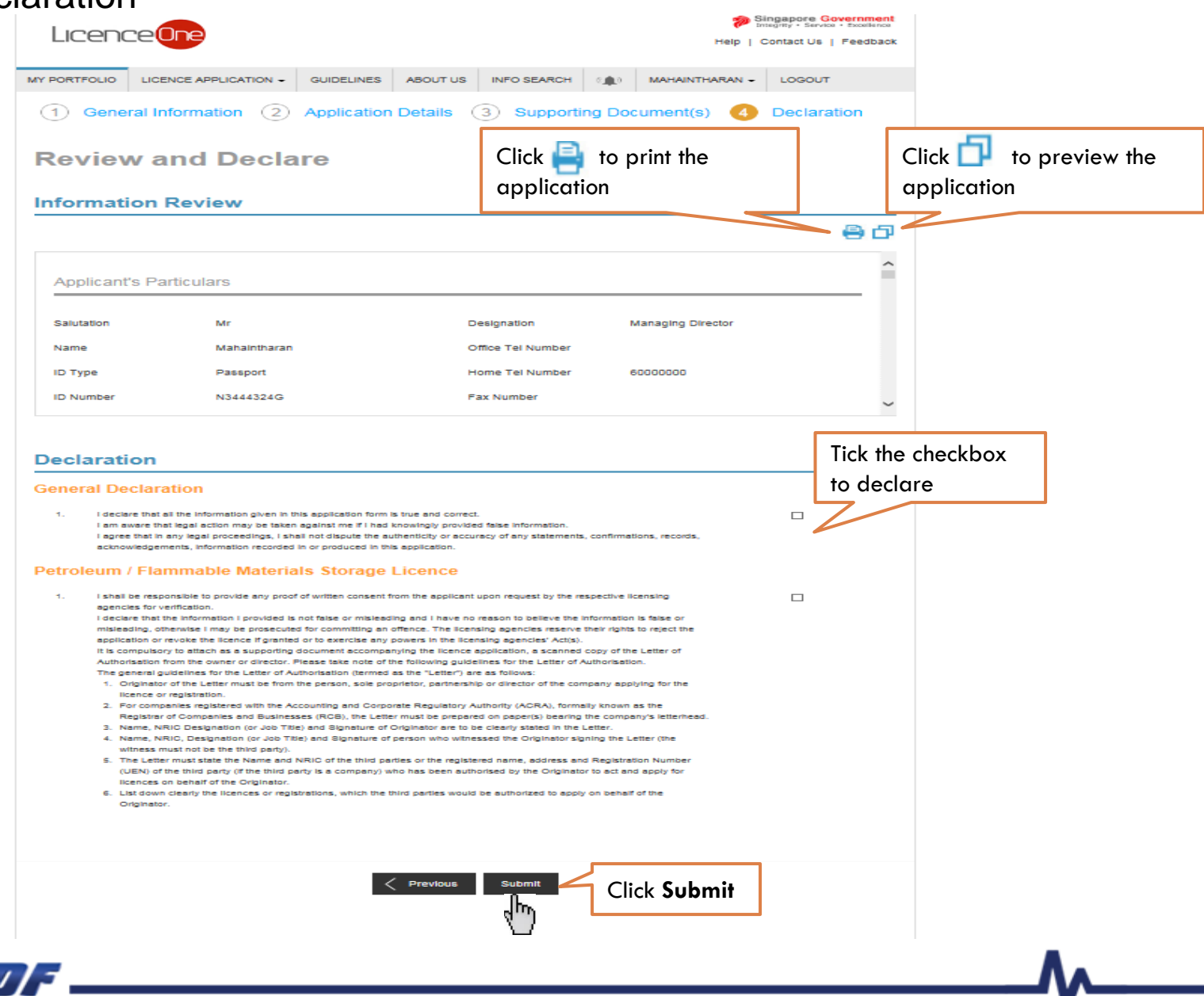

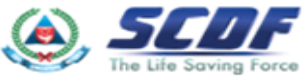

# Submitted Application Renew Petroleum & Flammable Material(P&FM) Storage Licence

Enquiring application status thru LicenceOne (Click Applications) or contact SCDF officers

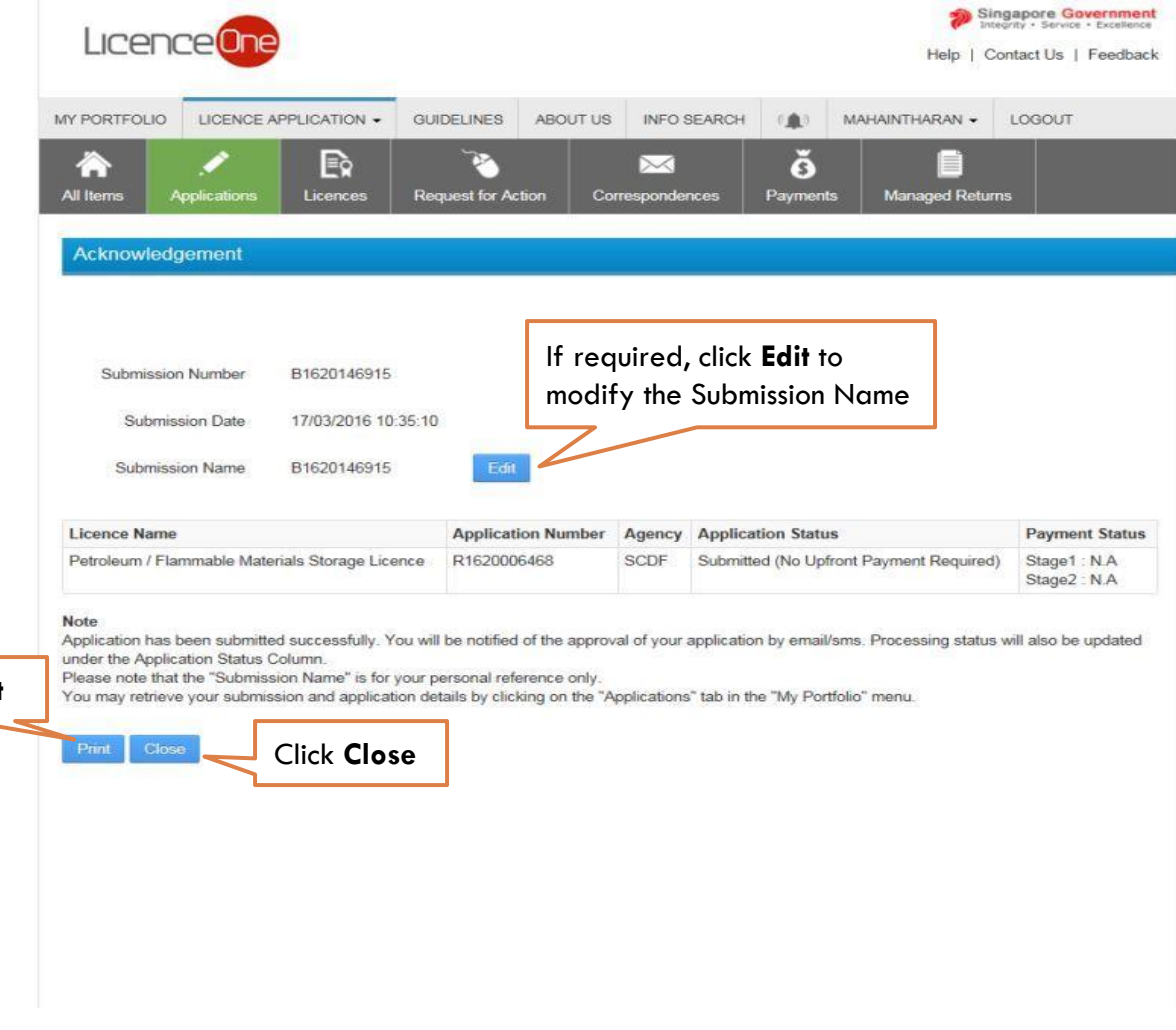

Click **Print**

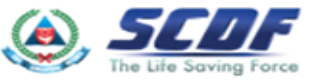

#### Online Payment

Make online payment thru SCDF website(https://eservices.scdf.gov.sg/fisops/SCDF-ESERVICES.action?app=EPAYMENT) OR

\* Please note that you can only make payment after you have received the acknowledgement letter from **SCDF** 

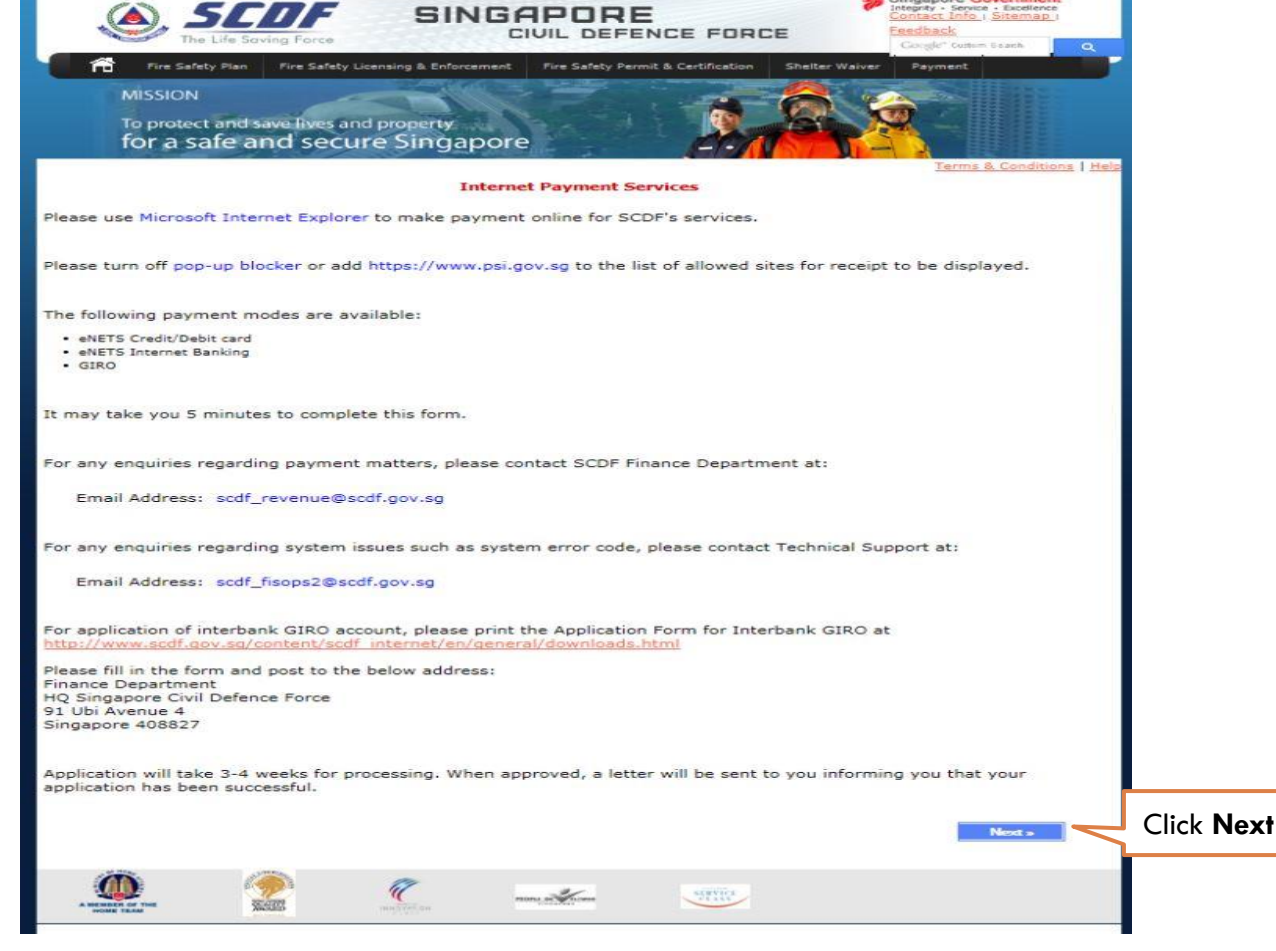

# Online Payment Renew Petroleum & Flammable Material(P&FM) Storage Licence

Make online payment thru LicenceOne (Under "Payments")

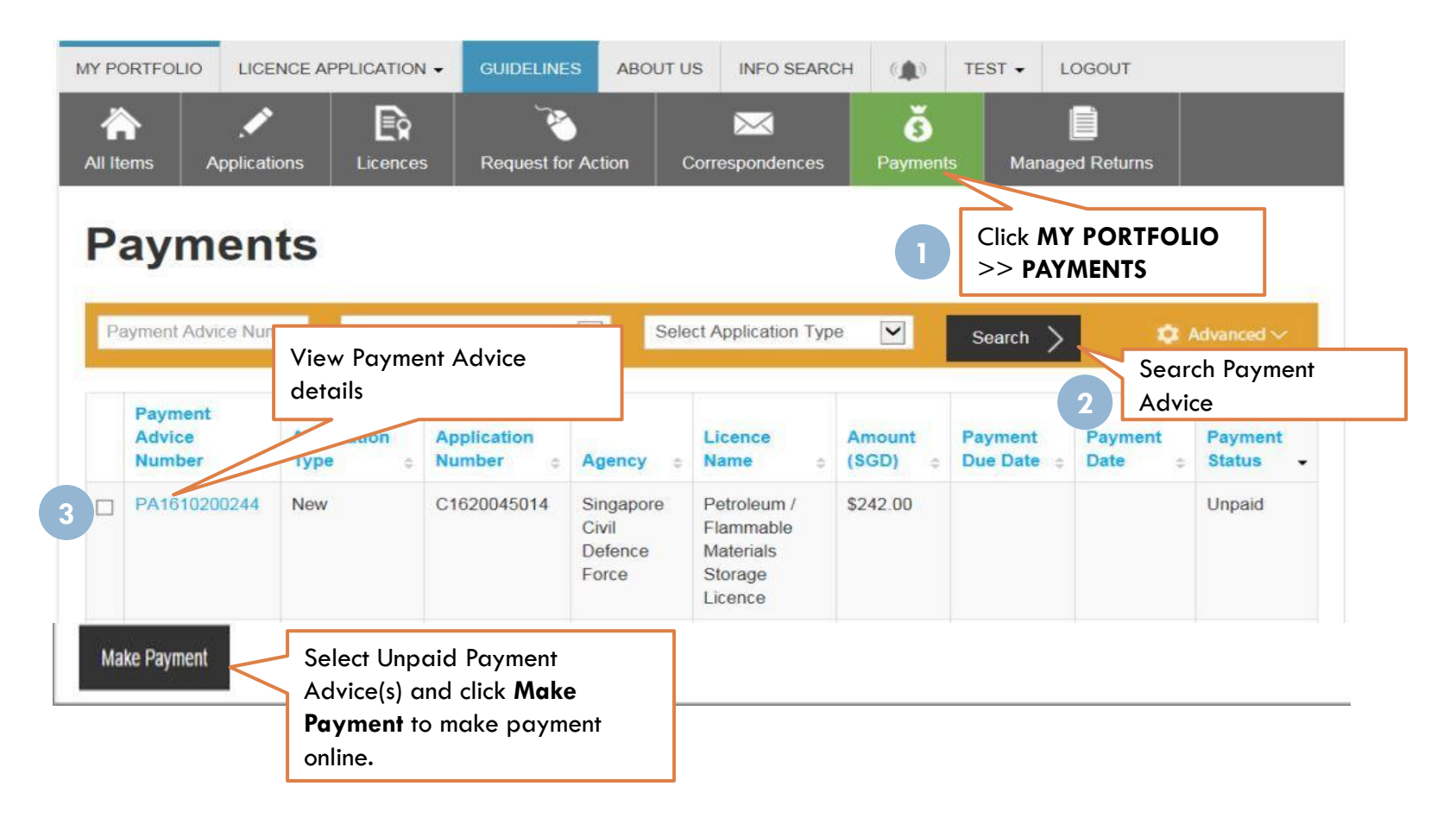

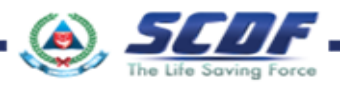

Problem in accessing LicenceOne ? Contact LicenceOne Helpdesk at +65 6774 1430 The call centre provides helpdesk support : Mondays to Fridays 8:00am to 8:00pm, Saturdays from 8:00 am to 2:00pm excluding Sundays and Public Holidays. OR

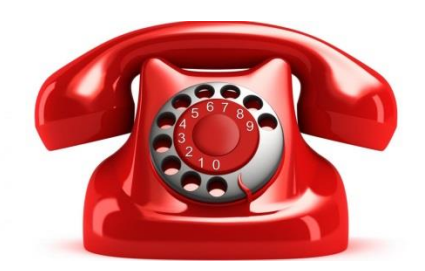

email to Support Email: licences-helpdesk@crimsonlogic.com Information Required:

- Your Name
- $\sqrt{2}$  System function that encountered problem
- $\checkmark$  Licence having issue(s) (if applicable)
- $\checkmark$  Issue description (with steps taken & screenshot if possible)
- Date and Time of issue
- ✓ Your Email Address and Contact Number

*For more information on licence requirements, please contact the respective SCDF at 68481472 or email SCDF\_FMS@scdf.gov.sg*

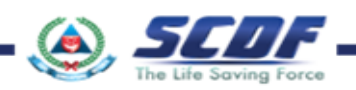

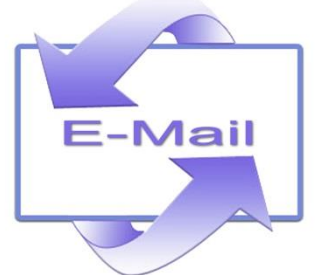

**21**

# THANK YOU

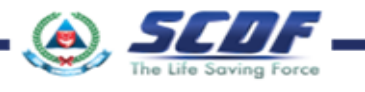